FontExpert 2021

# Missing Fonts Loader Plug-In for Adobe InDesign 2021

User Guide

Copyright © 1999 – 2021 Proxima Software

## **Contents**

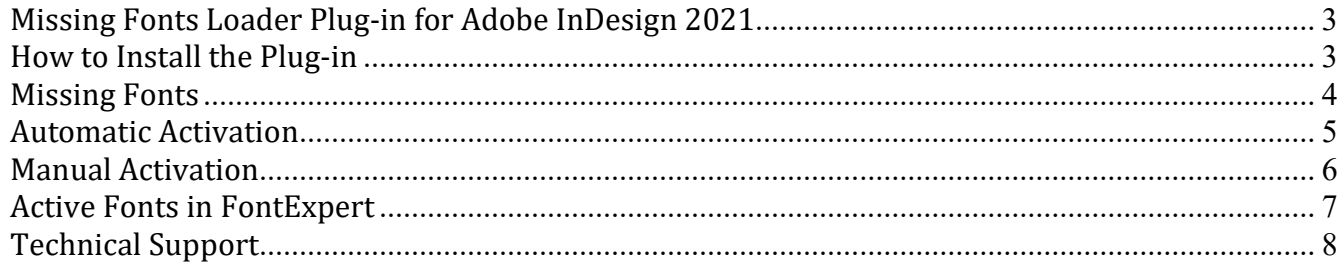

### Missing Fonts Loader Plug-in for Adobe InDesign 2021

The plug-in for Adobe InDesign 2021 is available on the Proxima Software Web site. This plug-in can automatically activate missing fonts in Adobe InDesign documents.

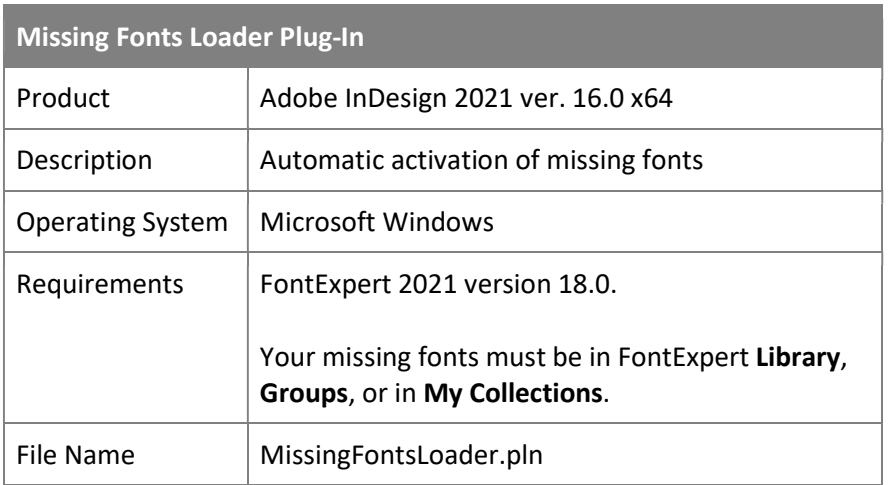

#### How to Install the Plug-in

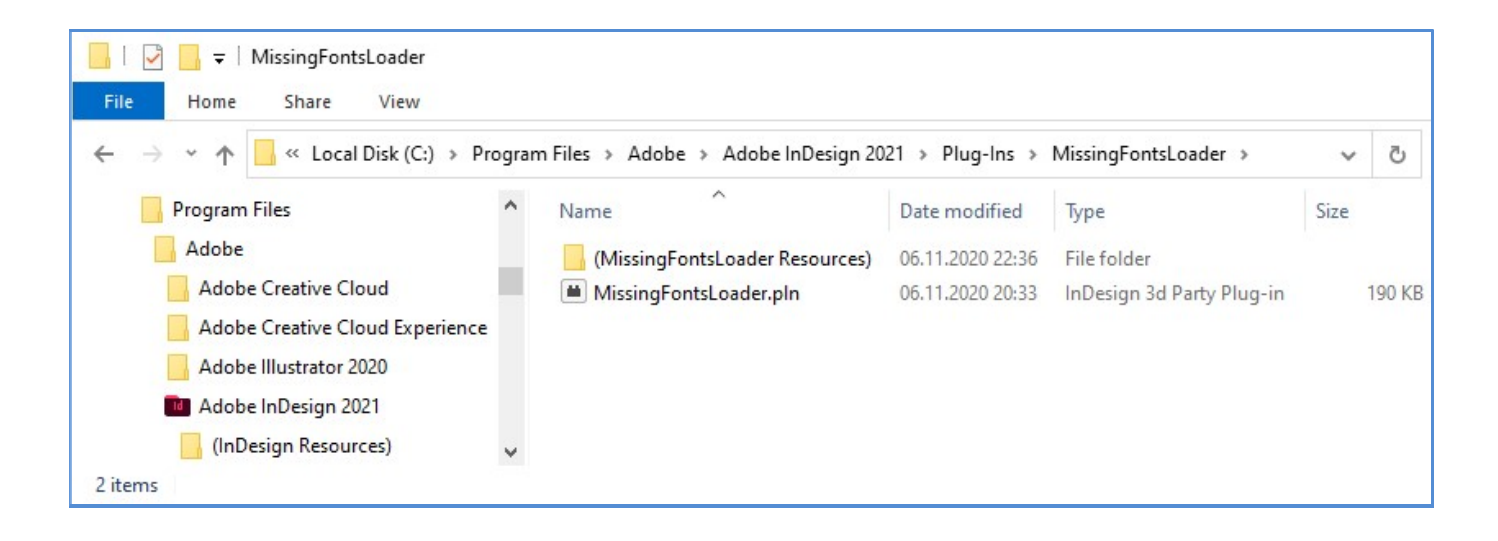

Copy the MissingFontsLoader folder to the Adobe InDesign plug-ins folder:

C:\Program Files\Adobe\Adobe InDesign 2021\Plug-Ins\MissingFontsLoader\(MissingFontsLoader Resources) C:\Program Files\Adobe\Adobe InDesign 2021\Plug-Ins\MissingFontsLoader\MissingFontsLoader.pln

and RESTART Adobe InDesign.

(Where "C:\Program Files\Adobe\Adobe InDesign 2021\" is the folder where Adobe InDesign is installed.)

## Missing Fonts

If any fonts in a document are missing, Adobe InDesign displays a warning window.

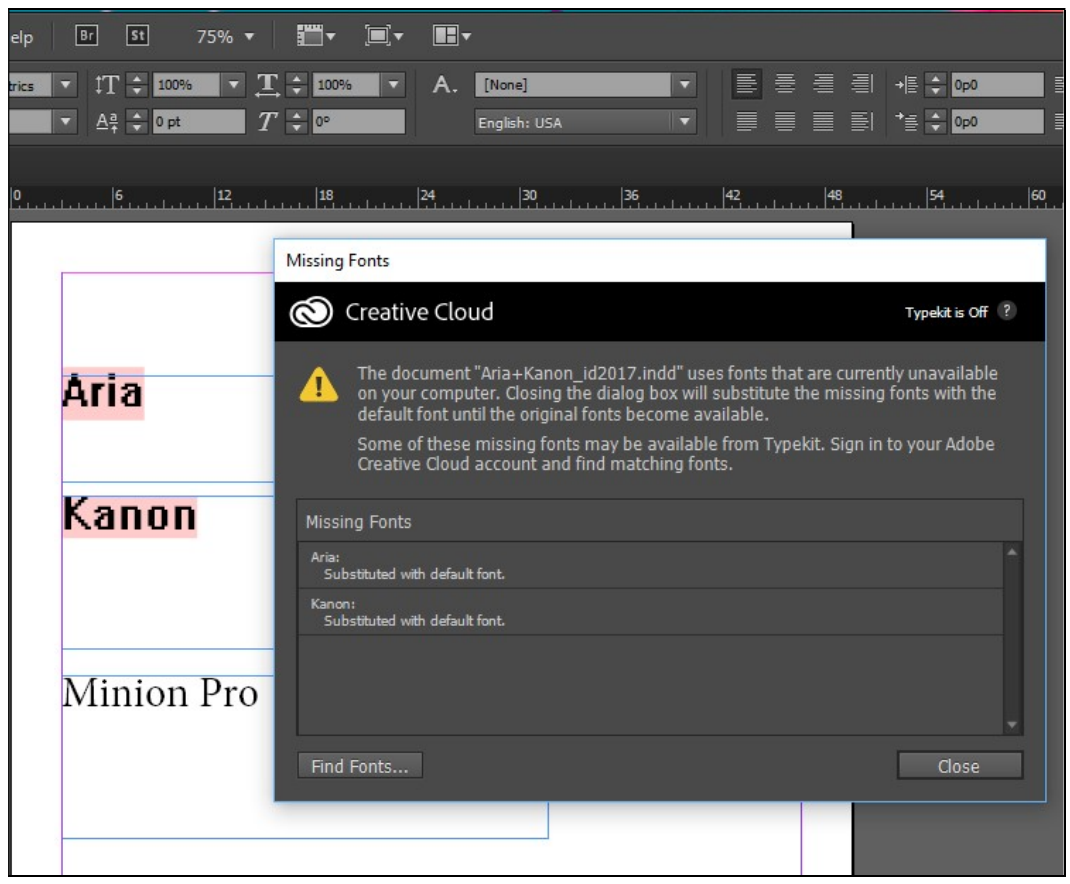

In the picture below, the Missing Fonts Loader window shows two missing fonts – Aria and Kanon – for current document.

#### Automatic Activation

The Missing Fonts Loader Plug-in loads missing fonts automatically when you open an Adobe InDesign document.

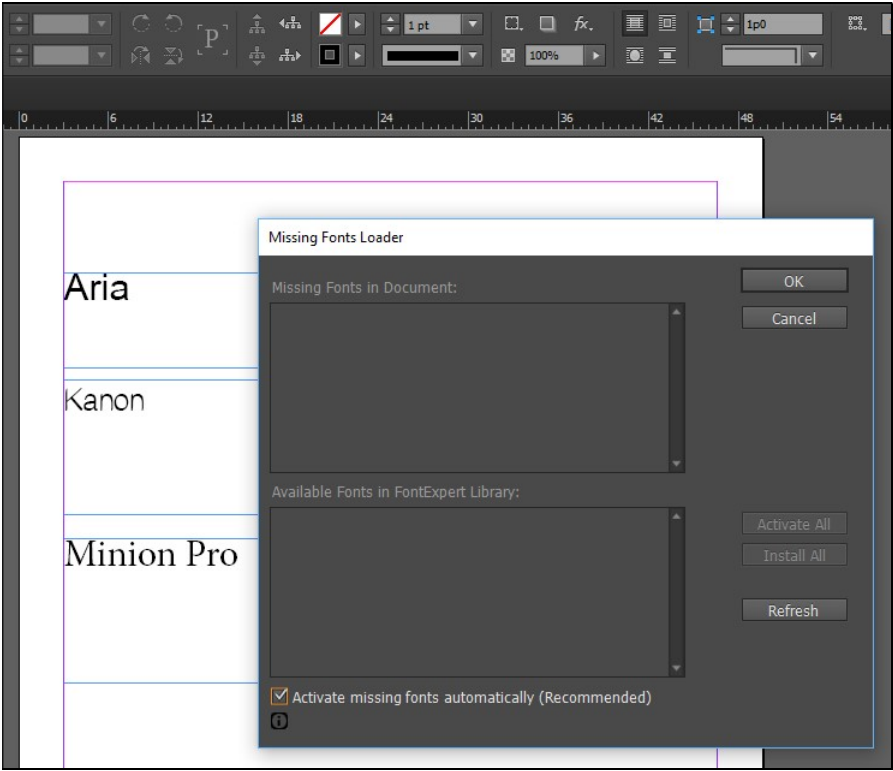

The plug-in searches for fonts in FontExpert database - in Library, Groups, or in My Collections. If a missing font is not found in FontExpert database, it will not be activated, and the font will be marked by InDesign as a missing font (for the current document).

Sometimes, when InDesign opens the document, it may still mark fonts as missing, even though they were actually activated by the plug-in during the opening of the document. In this case, you may be required to reopen document to let InDesign know that all missing fonts are now activated.

#### Manual Activation

When the Activate Missing Fonts Automatically checkbox is cleared, the plug-in does not activate missing fonts when you open the document. You can open the plug-in window and activate fonts manually.

The Missing Fonts Loader window shows the list of missing fonts in current document:

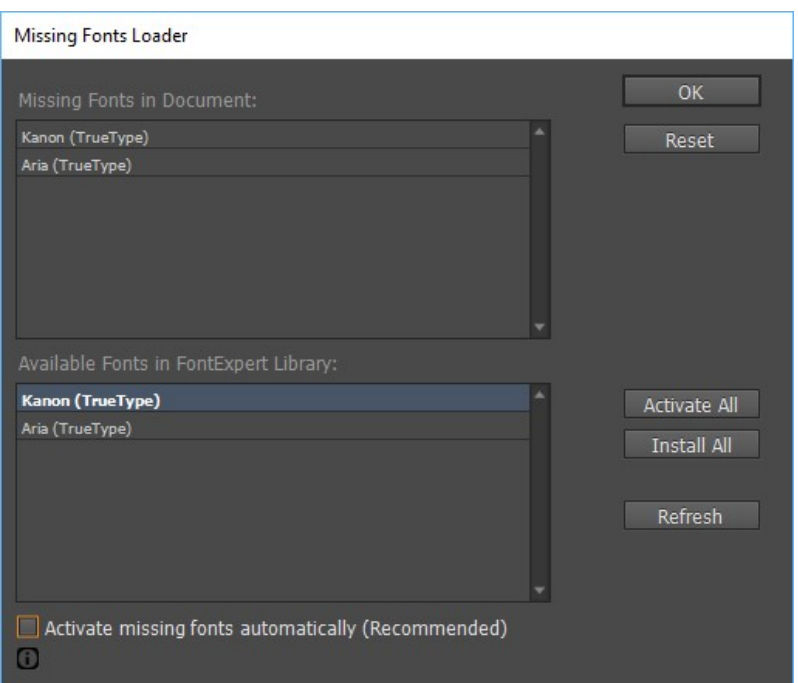

Click the Activate All button to activate missing fonts.

#### Important Note

When missing fonts are activated manually, it may take some time for InDesign to recognize new fonts and to redraw the document. Sometimes you need to close document and open it again.

#### Active Fonts in FontExpert

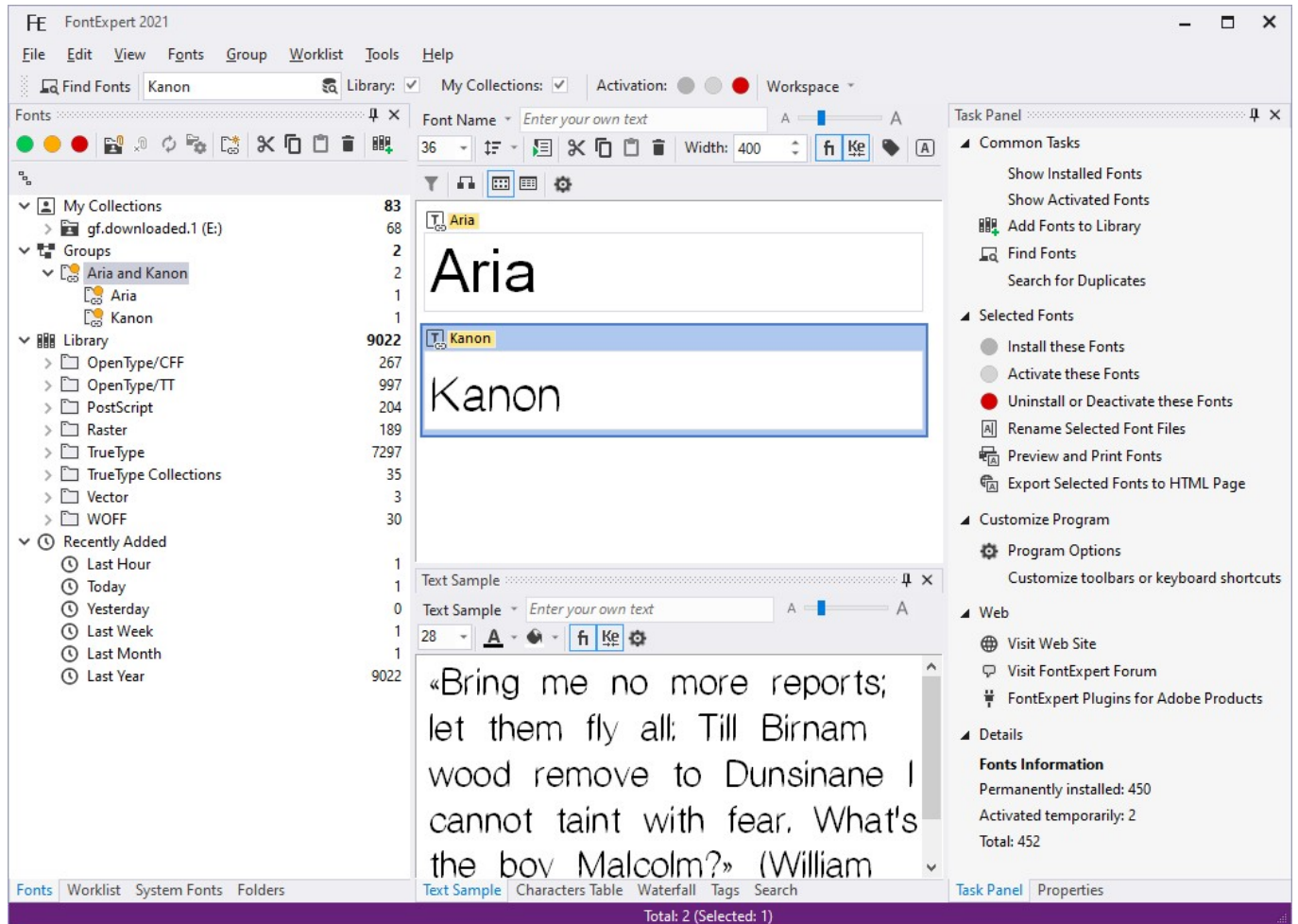

Plug-in will be able to activate Aria and Kanon fonts if they are in Library, Groups, or in My Collections. Optionally, if Aria and Kanon fonts were found and activated in Groups or in My Collections, the corresponding groups and My Collection folders would be marked as having active fonts.

#### Technical Support

Support Form on the Proxima Software Web site: http://proximasoftware.com/contact.php

E-mail: support@proximasoftware.com